<span id="page-0-2"></span><span id="page-0-0"></span>To chat directly with the Team or other users, join #mediaportal on the Freenode **[IRC](http://en.wikipedia.org/wiki/Internet_relay_chat)** network (irc.freenode.net). You can also use [WebIRC](http://wiki.team-mediaportal.com/1_MEDIAPORTAL_1/16_Support/IRC_Channel/WebIRC).

<span id="page-0-1"></span>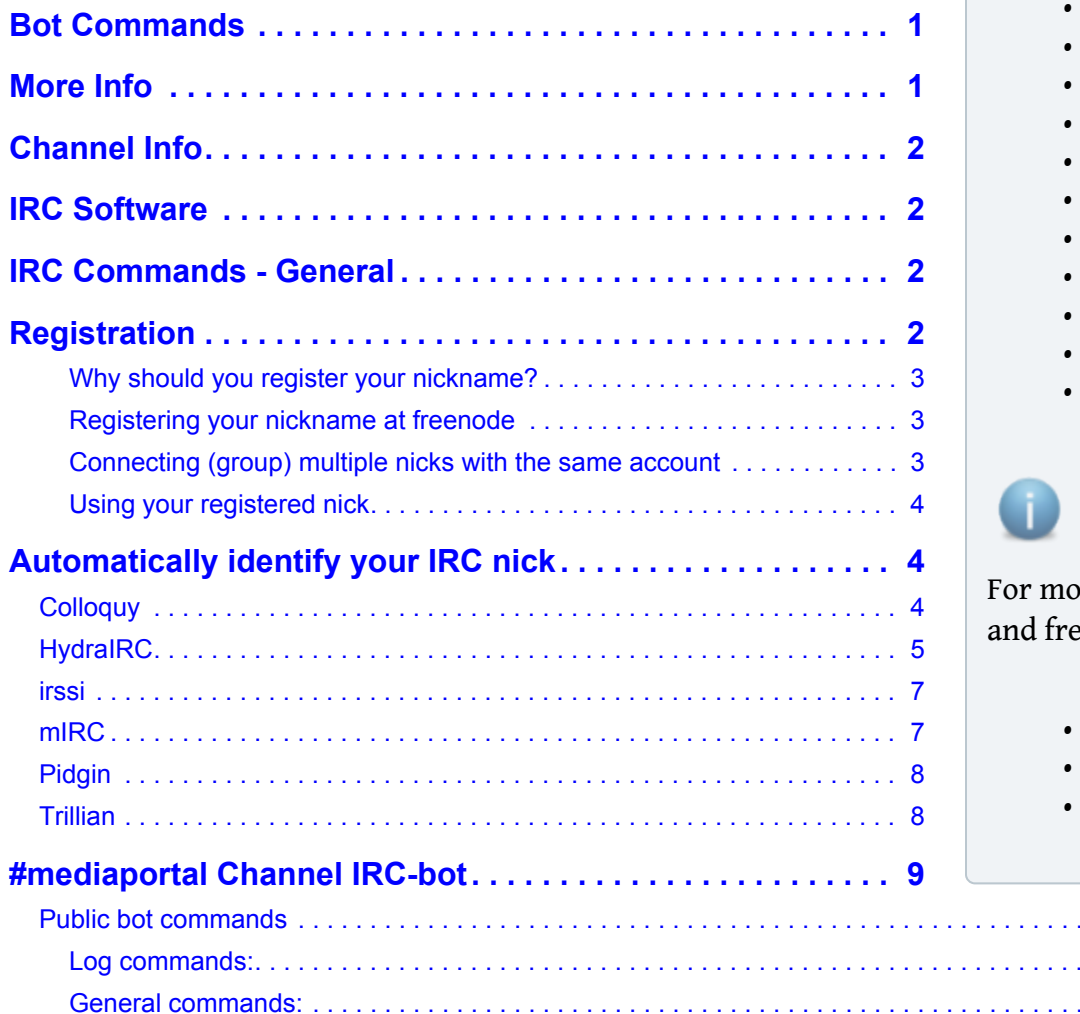

Other commands: [. . . . . . . . . . . . . . . . . . . . . . . . . . . . . . . . . . . . . . . . . . . . . . . . . . . . . . . . . . . . . . . . . . . . . . . . . . . . . . . 9](#page-8-0)

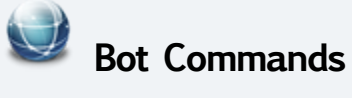

- !changelog
	- !history
	- !seen <nick>
	- !forum
	- !faq
	- !requirements
	- !team
	- !wiki
	- !help
	- !pastebin
	- !pb

# **More Info**

re information on IRC enode, see:

[IRC page on Wikipedia](http://en.wikipedia.org/wiki/Internet_Relay_Chat)

Trillian [. . . . . . . . . . . . . . . . . . . . . . . . . . . . . . . . . . . . . . . . . . . . . . . . . . . . . . . . . . . . . . . . . . . . . . . . . . . . . . . . . . . . . . . . . . 7](#page-6-1)

**[#mediaportal Channel IRC-bot. . . . . . . . . . . . . . . . . . . . . . . . . . . . . . . . . . . . . . . . . . . . . . . . . . . . . 8](#page-7-0)** Public bot commands [. . . . . . . . . . . . . . . . . . . . . . . . . . . . . . . . . . . . . . . . . . . . . . . . . . . . . . . . . . . . . . . . . . . . . . . . . . . . . . 8](#page-7-1) [Log commands:. . . . . . . . . . . . . . . . . . . . . . . . . . . . . . . . . . . . . . . . . . . . . . . . . . . . . . . . . . . . . . . . . . . . . . . . . . . . . . . . . 8](#page-7-2) General commands: [. . . . . . . . . . . . . . . . . . . . . . . . . . . . . . . . . . . . . . . . . . . . . . . . . . . . . . . . . . . . . . . . . . . . . . . . . . . . . 8](#page-7-3)

- **[FreeNode FAQ](http://freenode.net/faq.shtml)**
- [Quick IRC Tutorial](http://users.pandora.be/famdpc/tutorials/irc/quickguide/index.htm)

# <span id="page-1-0"></span>**Channel Info**

If you want to talk with other users and the developers of MediaPortal, you can join the MediaPortal IRC Channel.

- **Network**: freenode
- **Server**: irc.freenode.net (for example)

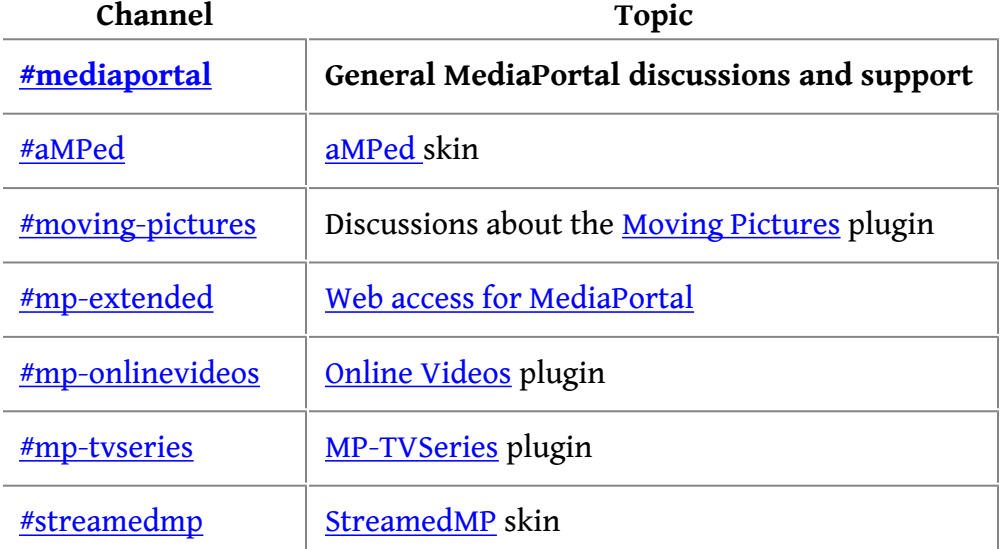

## <span id="page-1-1"></span>**IRC Software**

There are many different programs for communicating on IRC (also called clients). On this page we will give some specific hints for **[HydraIRC](http://www.hydrairc.com/)** (Windows), [mIRC](http://www.mirc.com/) (Windows), [Trillian](http://www.trillian.im/) (Windows) and [Colloquy](http://colloquy.info/) (Mac OS X, iPhone).

If you can't or don't want to install IRC software on your computer, you can use our [WebIRC](http://wiki.team-mediaportal.com/1_MEDIAPORTAL_1/16_Support/IRC_Channel/WebIRC) interface.

# <span id="page-1-2"></span>**IRC Commands - General**

Inside the IRC-Channel you are able to issue commands:

• To change your nickname:

### **/nick newnickname**

• To change your online status to away with reason: working:

### **/away working**

• To send a file to another user (you will have to open ports in your firewall/router to be able to accept DCC transfers):

**/dcc send <nickname> <filename>**

## <span id="page-1-4"></span><span id="page-1-3"></span>**Registration**

### **Why should you register your nickname?**

Your nickname (nick) is how people on **[Freenode](http://en.wikipedia.org/wiki/Freenode)** know you. If you register it, you'll be able to use the same nick over and over. If you don't register, someone else may end up registering the nick you want. If you register and use the same nick, people will begin to know you by reputation. If they're running IRC software which supports CAPAB IDENTIFY-MSG, they'll be able to tell when someone is spoofing your identity.

If a channel is set to mode +r, you won't be able to join it unless you are registered and identified to NickServ, the nickname service bot. If you try to join, you might be forwarded to a different channel. If a channel is set to mode +R, you won't be able to speak while on that channel unless you are registered and identified. Both of these modes are used to reduce channel harassment by DoS kiddies.

Only registered users will be able to use personal messages.

#### <span id="page-2-0"></span>**Registering your nickname at freenode**

This is based on the freenode [FAQ.](http://freenode.net/faq.shtml#userregistration)

1. To connect to a freenode server (e.g. irc.freenode.net): enter the command *(Note: all commands are case-insensitive)*:

/server irc.freenode.net

2. If someone else has registered the nick you tried to use, you will see the message *-!NickServ- This nickname is registered*. You can try another nick by entering:

/nick <nickname>

3. To connect a password to your nick, enter:

/msg NickServ REGISTER <password> <email>

4. A confirmation email will now be send to you. In it you will find instructions to confirm your registration by entering a command in the form:

/msg NickServ VERIFY REGISTER <nickname> <code>

Complete the registration within one day or your nickname will expire. Meanwhile, you can continue setting up your IRC account.

### <span id="page-2-1"></span>**Connecting (group) multiple nicks with the same account**

1. Change to your alternative nick:

/nick <alternative-nick>

2. Link it to your primary nick:

```
/msg NickServ GROUP
```
**Note:** Sometimes it can happen that the registration fails on the first attempt. Wait for the timeout of 15 minutes and then try it again.

<span id="page-2-2"></span>Registration 3

### **Using your registered nick**

- 1. Connect to a freenode server.
- 2. Identify by:

```
/msg NickServ IDENTIFY <password>
```
## <span id="page-3-0"></span>**Automatically identify your IRC nick**

Configure your client to identify itself to Nickserv automatically whenever it connects to Freenode so that it's less likely you'll connect to the network without being identified. The easiest approach is to specify your Nickserv password as a server password.

- If your client supports server password, please set this up as :  $\langle \text{accountname} \rangle$   $\langle \text{password} \rangle$ . (Make sure to include the colon and not the literal < and >.) This will allow you to identify to your services account on connect, regardless of the nickname you are using when you connect.
- If your client does not support server password, configure it to send the following command every time it connects to Freenode:

```
/msg NickServ IDENTIFY <password>
```
## <span id="page-3-1"></span>**Colloquy**

Colloquy knows about freenode's nickserver so when you add a connection and pick a freenode server, all you have to do is enter your nickname and password in the **General** section for the connection (press on the **Info** button in the **Window > Connections** window):

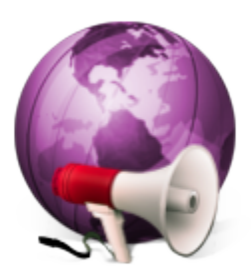

<span id="page-3-2"></span>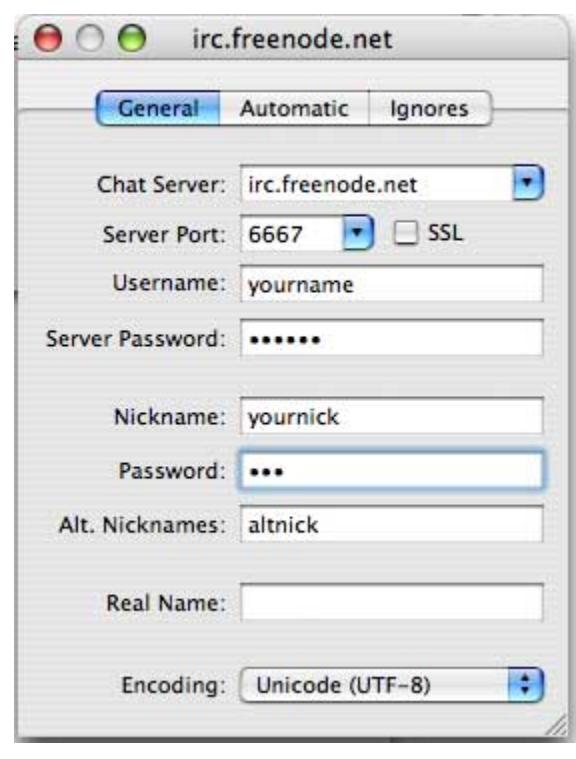

## **HydraIRC**

To join channels and identify automatically:

- 1. Go to Options -> Prefs -> Scripts
- 2. In the box with << Enter Name Here >> write FreeNode\_OnLoggedIn, and click Add. These command will be automatically executed when you log into a freenode server.
- 3. Enter the following commands in the Commands box:
	- /msg NickServ GHOST <nick> <password> -- this allows you to re-take your nick if you didn't quit properly last time, for example because of a program crash.
	- /GetNick <nick> -- a HydraIRC-specific command that helps in regaining a nickname when logging on (see GetNick help on HydraIRC wiki).
	- /msg NickServ IDENTIFY <password> -- identify yourself to the server.
	- /join #mediaportal -- join the MediaPortal channel, you can add several more /join #<channel> commands if you like.
	- /nick <nickname> -- set your nickname.

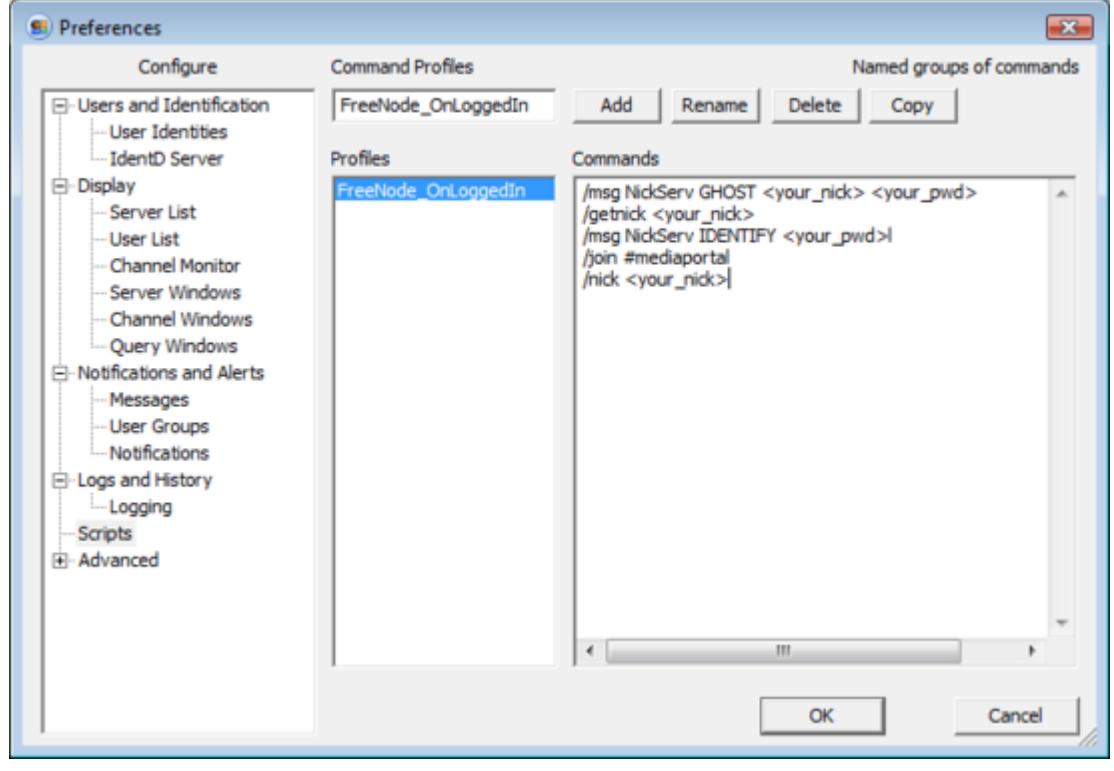

To automatically log onto a freenode server when starting HydraIRC:

- 1. In the box with << Enter Name Here >> write OnStartUp, and click Add. These command will be automatically executed when you start HydraIRC.
- 2. Enter the following commands in the Commands box:

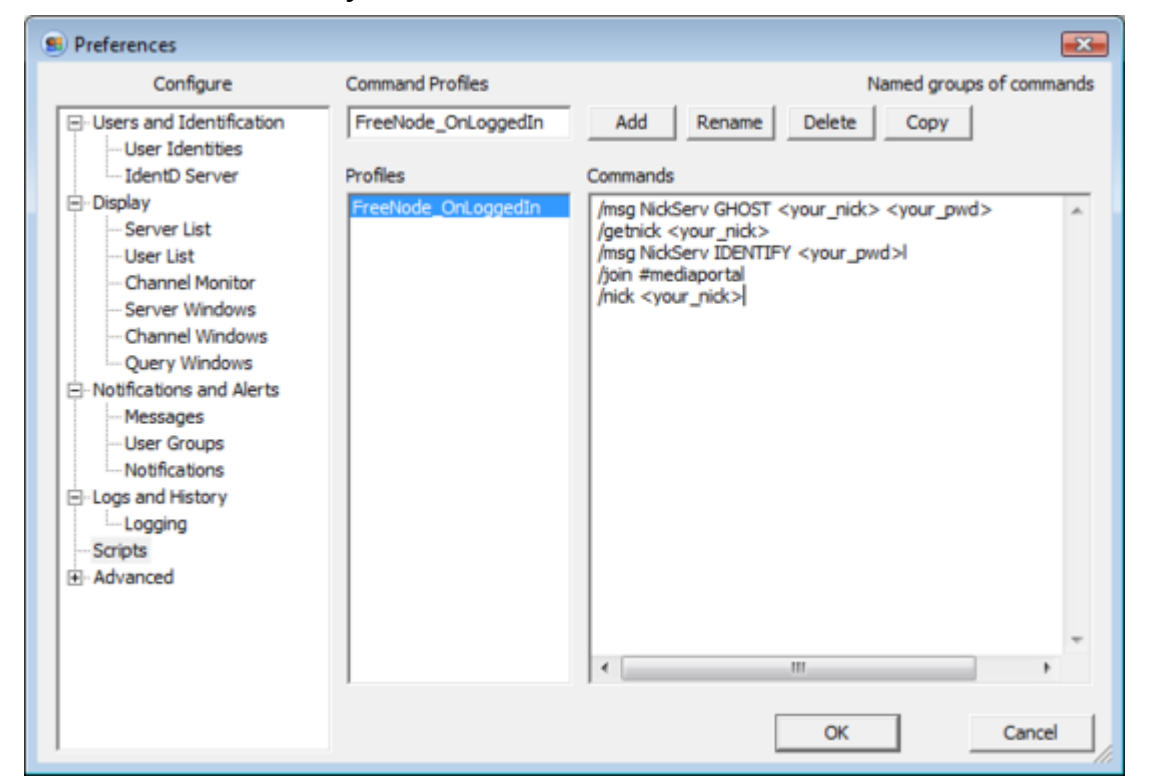

#### ◦ /server irc.freenode.net -- this will log you onto the default freenode server.

#### <span id="page-5-0"></span>**irssi**

irssi supports auto identify very well out of the box. Here's how. Start up irssi, then:

```
/connect irc.freenode.net
/nick <nick>
/SERVER ADD -auto -network freenode irc.freenode.net 6667
<password>
```
You may have to shutdown and restart irssi at this point for it to recognize the network name *freenode*.

Another method of auto-identifying is seen below but the above is generally preferred:

/NETWORK ADD -autosendcmd "/^msg NickServ IDENTIFY <password>;wait 2000" freenode

#### <span id="page-5-1"></span>**mIRC**

File > Select Server... (Alt+E)

1. Select Freenode > Random Server and click Edit.

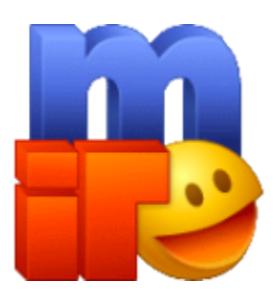

2. Enter a server password as described above:

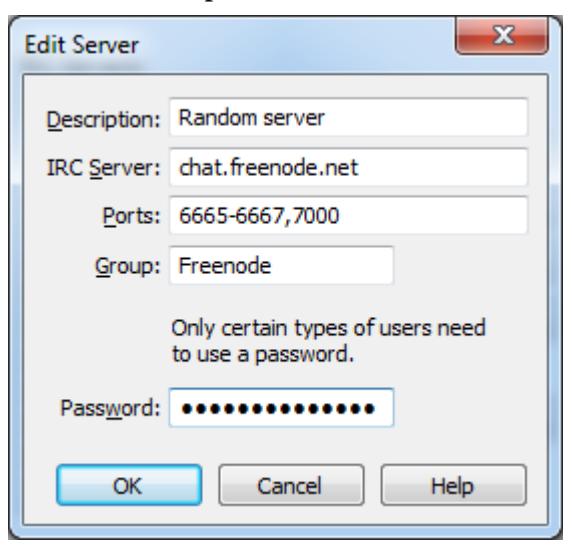

That's it! The next time you connect to Freenode you will automatically be identified.

### <span id="page-6-0"></span>**Pidgin**

- 1. Accounts > Manage Accounts... (Ctrl+A)
- 2. **Add** or **Modify** you IRC protocol.
- 3. Enter a server password as described above:

<span id="page-6-1"></span>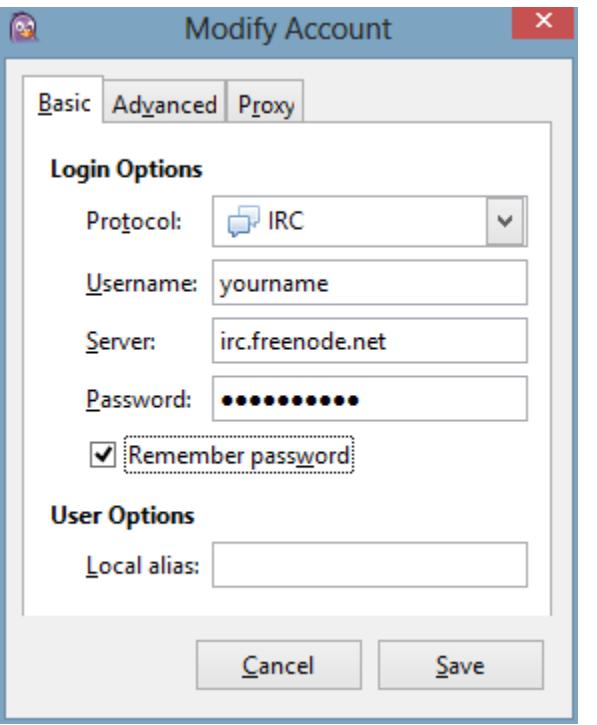

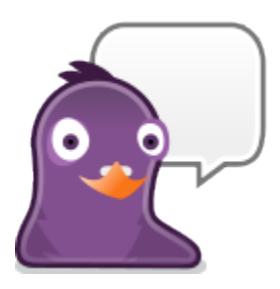

E

## **Trillian**

- 1. After you have setup a connection to freenode, open the connection preferences for that connection
- 2. On the Connection tab, add /msg NickServ IDENTIFY <password> to the Perform Buffer.

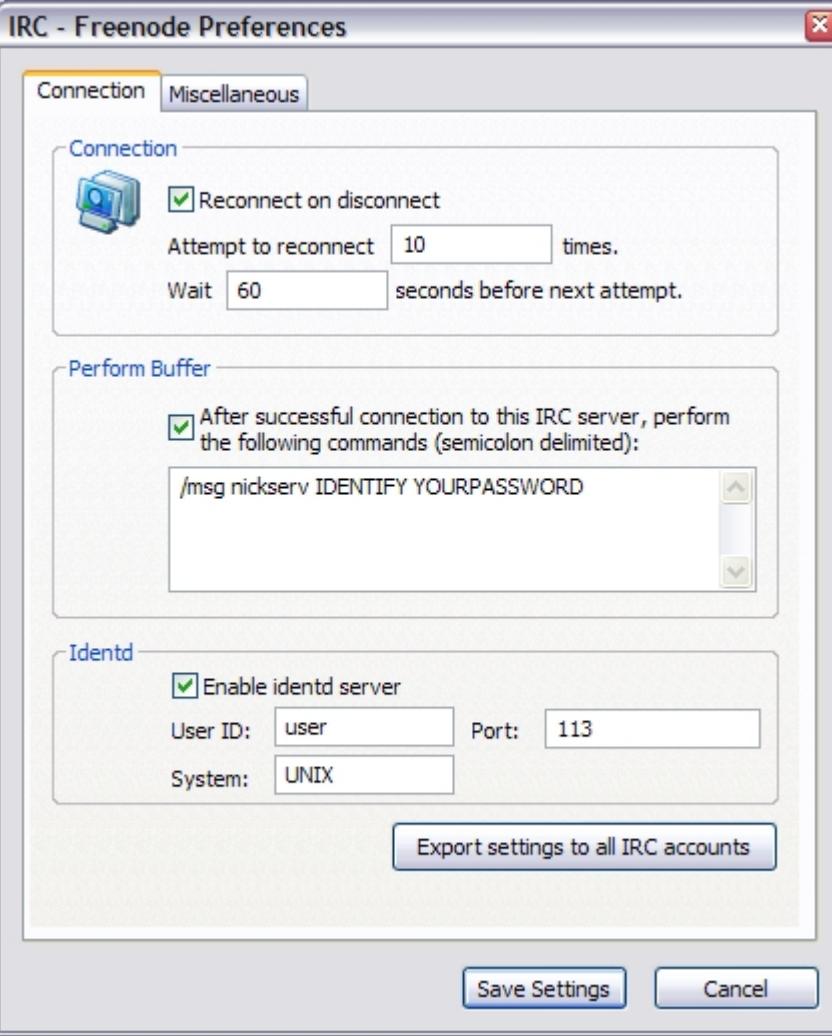

# <span id="page-7-0"></span>**#mediaportal Channel IRC-bot**

## <span id="page-7-1"></span>**Public bot commands**

To trigger a command, simply type it into the channel and the IRC-bot will reply within a second.

### <span id="page-7-2"></span>**Log commands:**

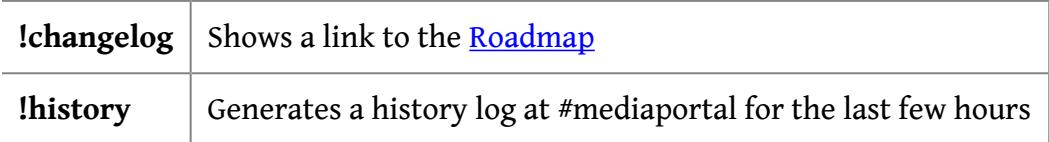

### <span id="page-7-3"></span>**General commands:**

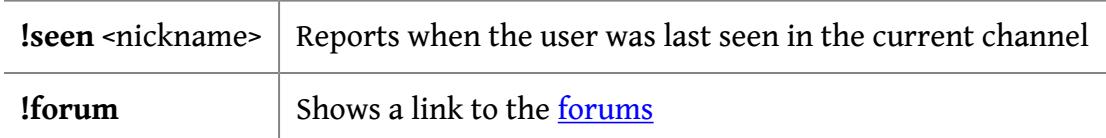

## IRC Channel

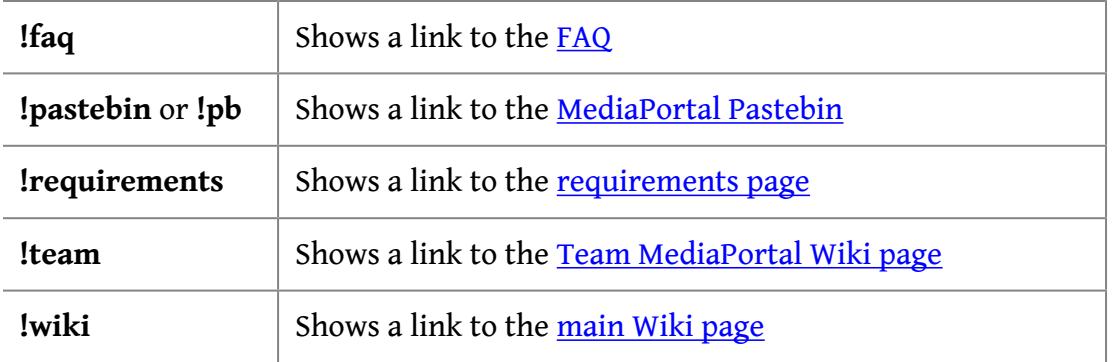

## <span id="page-8-0"></span>**Other commands:**

**!help** Shows this text

If you have suggestions, ideas or problems contact **]-high-[** in IRC or email irc@team-mediaportal.com.